## **Informasi Partai Politik Berbadan Hukum**

Untuk dapat mengakses Aplikasi Partai Politik AHU Online, buka URL <http://parpol.ahu.go.id/> pada browser anda. Maka akan tampil halaman sebagai berikut :

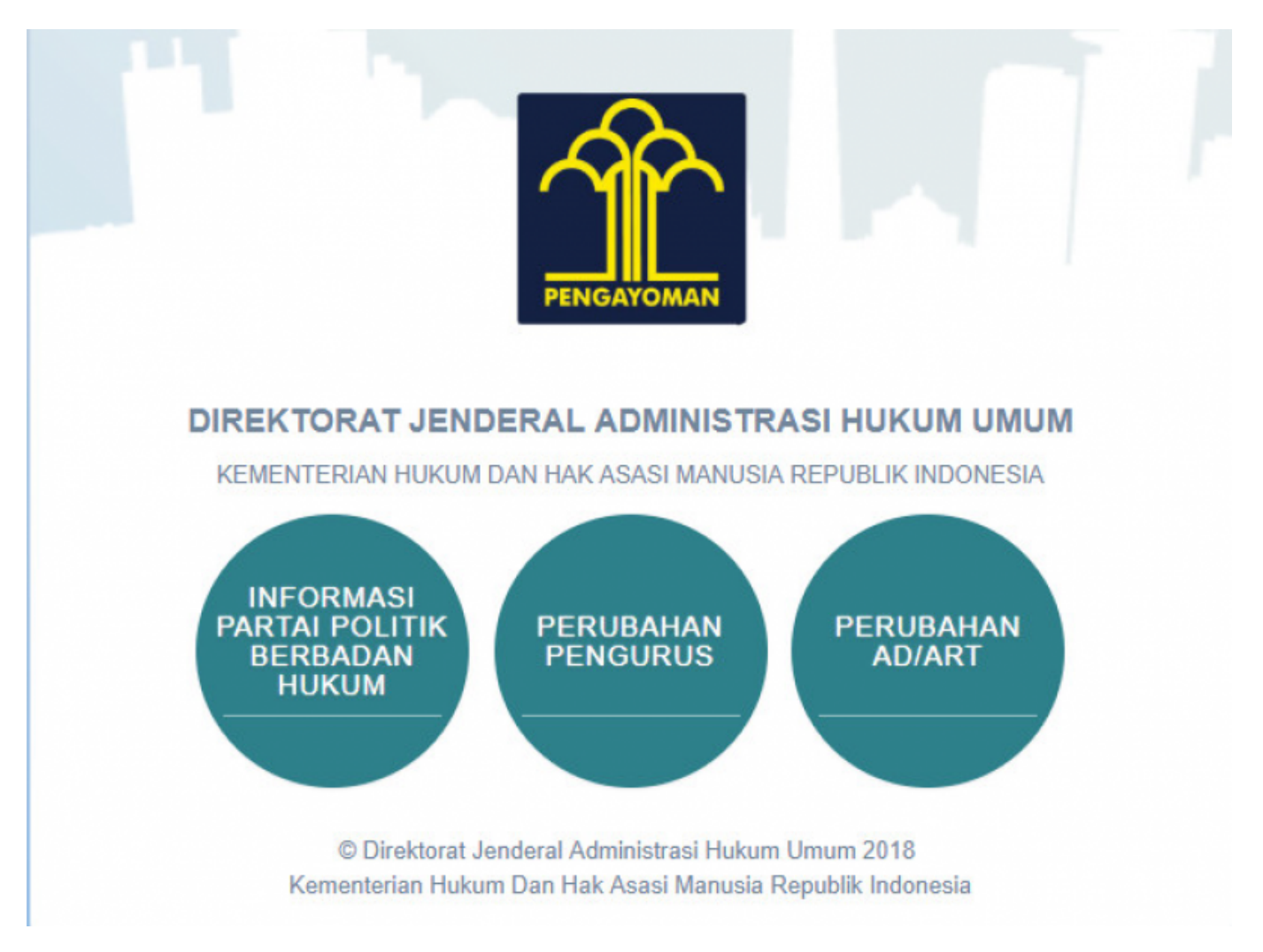

## **Gambar 1. Tampilan Awal Partai Politik**

Pada halaman depan diatas, terdapat 3 menu aplikasi Partai Politik yang dapat diakses, yaitu:

- 1. Informasi Partai Politik Berbadan Hukum
- 2. Perubahan Pengurus
- 3. Perubahan AD/ART

Untuk mencari data Partai Politik yang sudah ada, klik menu Pencarian Parpol seperti ditunjukkan pada gambar berikut :

Last update: 2018/07/12 lihat\_informasi\_partai\_politik\_berbadan\_hukum http://panduan.ahu.go.id/doku.php?id=lihat\_informasi\_partai\_politik\_berbadan\_hukum&rev=1531380429 08:27

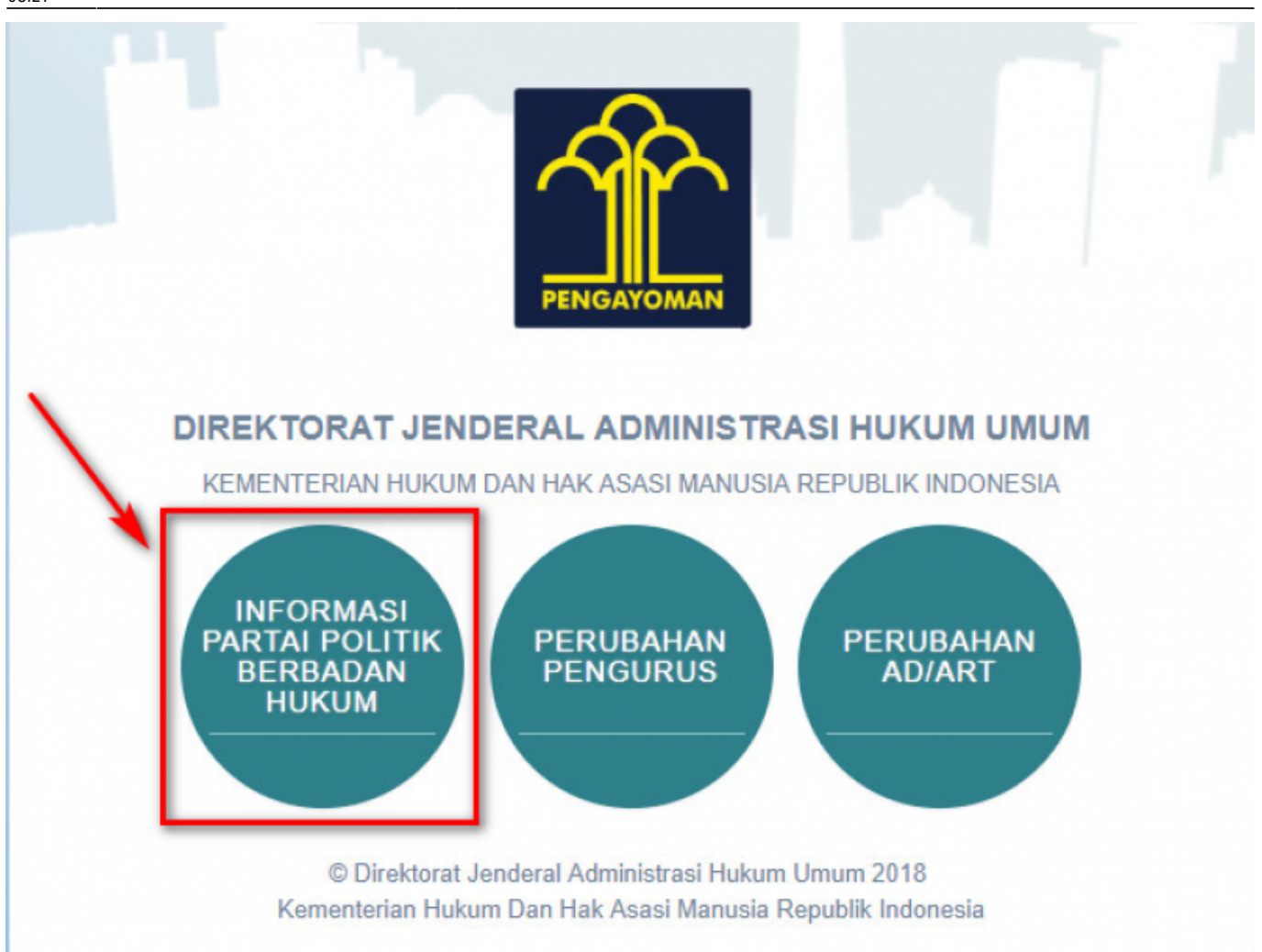

From: <http://panduan.ahu.go.id/> - **AHU ONLINE**

 $\pmb{\times}$ Permanent link: **[http://panduan.ahu.go.id/doku.php?id=lihat\\_informasi\\_partai\\_politik\\_berbadan\\_hukum&rev=1531380429](http://panduan.ahu.go.id/doku.php?id=lihat_informasi_partai_politik_berbadan_hukum&rev=1531380429)**

Last update: **2018/07/12 08:27**